# **lintjenkins Documentation**

*Release 0.1.0*

**westdoorblowcola**

**Jun 13, 2017**

## **Contents**

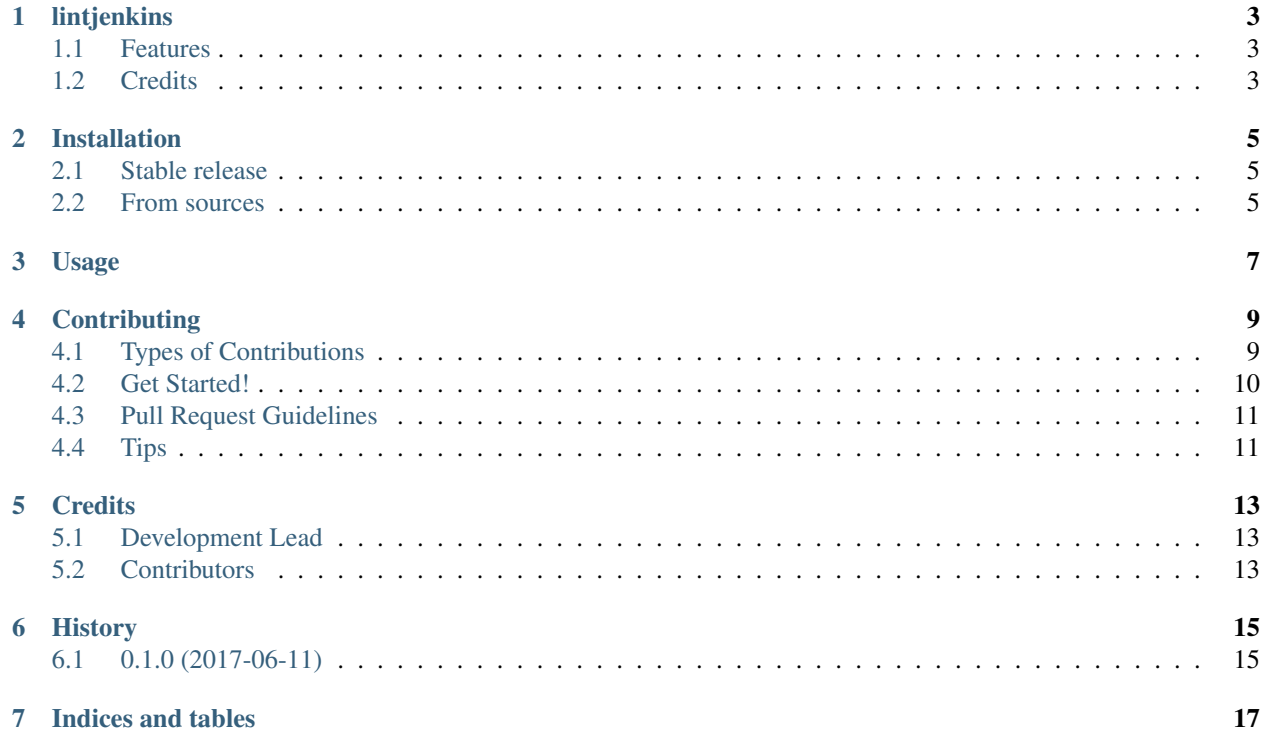

Contents:

## lintjenkins

<span id="page-6-0"></span>jenkins pylint api.

- Free software: MIT license
- Documentation: [https://lintjenkins.readthedocs.io.](https://lintjenkins.readthedocs.io)

### <span id="page-6-1"></span>**Features**

• TODO

## <span id="page-6-2"></span>**Credits**

This package was created with [Cookiecutter](https://github.com/audreyr/cookiecutter) and the [audreyr/cookiecutter-pypackage](https://github.com/audreyr/cookiecutter-pypackage) project template.

### Installation

### <span id="page-8-1"></span><span id="page-8-0"></span>**Stable release**

To install lintjenkins, run this command in your terminal:

**\$** pip install lintjenkins

This is the preferred method to install lintjenkins, as it will always install the most recent stable release.

If you don't have [pip](https://pip.pypa.io) installed, this [Python installation guide](http://docs.python-guide.org/en/latest/starting/installation/) can guide you through the process.

#### <span id="page-8-2"></span>**From sources**

The sources for lintjenkins can be downloaded from the [Github repo.](https://github.com/510908220/lintjenkins)

You can either clone the public repository:

**\$** git clone git://github.com/510908220/lintjenkins

Or download the [tarball:](https://github.com/510908220/lintjenkins/tarball/master)

**\$** curl -OL https://github.com/510908220/lintjenkins/tarball/master

Once you have a copy of the source, you can install it with:

```
$ python setup.py install
```
Usage

<span id="page-10-0"></span>To use lintjenkins in a project:

**import lintjenkins**

### **Contributing**

<span id="page-12-0"></span>Contributions are welcome, and they are greatly appreciated! Every little bit helps, and credit will always be given. You can contribute in many ways:

### <span id="page-12-1"></span>**Types of Contributions**

#### **Report Bugs**

Report bugs at [https://github.com/510908220/lintjenkins/issues.](https://github.com/510908220/lintjenkins/issues)

If you are reporting a bug, please include:

- Your operating system name and version.
- Any details about your local setup that might be helpful in troubleshooting.
- Detailed steps to reproduce the bug.

#### **Fix Bugs**

Look through the GitHub issues for bugs. Anything tagged with "bug" and "help wanted" is open to whoever wants to implement it.

#### **Implement Features**

Look through the GitHub issues for features. Anything tagged with "enhancement" and "help wanted" is open to whoever wants to implement it.

#### **Write Documentation**

lintjenkins could always use more documentation, whether as part of the official lintjenkins docs, in docstrings, or even on the web in blog posts, articles, and such.

#### **Submit Feedback**

The best way to send feedback is to file an issue at [https://github.com/510908220/lintjenkins/issues.](https://github.com/510908220/lintjenkins/issues)

If you are proposing a feature:

- Explain in detail how it would work.
- Keep the scope as narrow as possible, to make it easier to implement.
- Remember that this is a volunteer-driven project, and that contributions are welcome :)

#### <span id="page-13-0"></span>**Get Started!**

Ready to contribute? Here's how to set up *lintjenkins* for local development.

- 1. Fork the *lintjenkins* repo on GitHub.
- 2. Clone your fork locally:

\$ git clone git@github.com:your\_name\_here/lintjenkins.git

3. Install your local copy into a virtualenv. Assuming you have virtualenvwrapper installed, this is how you set up your fork for local development:

```
$ mkvirtualenv lintjenkins
$ cd lintjenkins/
$ python setup.py develop
```
4. Create a branch for local development:

\$ git checkout -b name-of-your-bugfix-or-feature

Now you can make your changes locally.

5. When you're done making changes, check that your changes pass flake8 and the tests, including testing other Python versions with tox:

```
$ flake8 lintjenkins tests
$ python setup.py test or py.test
$ tox
```
To get flake8 and tox, just pip install them into your virtualenv.

6. Commit your changes and push your branch to GitHub:

```
$ git add .
$ git commit -m "Your detailed description of your changes."
$ git push origin name-of-your-bugfix-or-feature
```
7. Submit a pull request through the GitHub website.

## <span id="page-14-0"></span>**Pull Request Guidelines**

Before you submit a pull request, check that it meets these guidelines:

- 1. The pull request should include tests.
- 2. If the pull request adds functionality, the docs should be updated. Put your new functionality into a function with a docstring, and add the feature to the list in README.rst.
- 3. The pull request should work for Python 2.6, 2.7, 3.3, 3.4 and 3.5, and for PyPy. Check [https://travis-ci.org/](https://travis-ci.org/510908220/lintjenkins/pull_requests) [510908220/lintjenkins/pull\\_requests](https://travis-ci.org/510908220/lintjenkins/pull_requests) and make sure that the tests pass for all supported Python versions.

## <span id="page-14-1"></span>**Tips**

To run a subset of tests:

\$ python -m unittest tests.test\_lintjenkins

## **Credits**

## <span id="page-16-1"></span><span id="page-16-0"></span>**Development Lead**

• westdoorblowcola [<510908220@qq.com>](mailto:510908220@qq.com)

## <span id="page-16-2"></span>**Contributors**

None yet. Why not be the first?

## History

## <span id="page-18-1"></span><span id="page-18-0"></span>**0.1.0 (2017-06-11)**

• First release on PyPI.

Indices and tables

- <span id="page-20-0"></span>• genindex
- modindex
- search